## **2.2 Байгууллагын бүтэц цонхны тайлбар**

## **2.2 Байгууллагын бүтэц цонхны тайлбар**

**Байгууллагын дотоод бүтэц** таб-ыг сонгоход тухайн байгууллагын бүртгэсэн дотоод бүтцийн мэдээллийг харуулна. Цонхны зүүн дээд хэсэгт хайлт, баруун дээд хэсэгт шинэ газар хэлтэс үүсгэх үйлдэл, голын хэсэгт тухайн байгууллагын бүртгэсэн дотоод бүтцийн нэгжийн мэдээллийг харуулна.

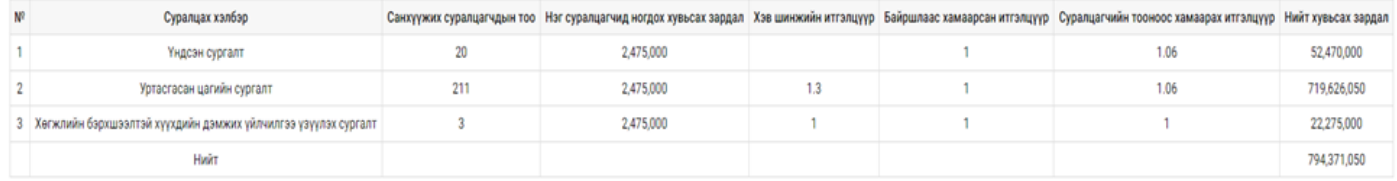

Дараах хэсэгт байгууллагын бүтэц цонхны дэлгэрэнгүй тайлбарыг өгнө.

## **Хайлт:**

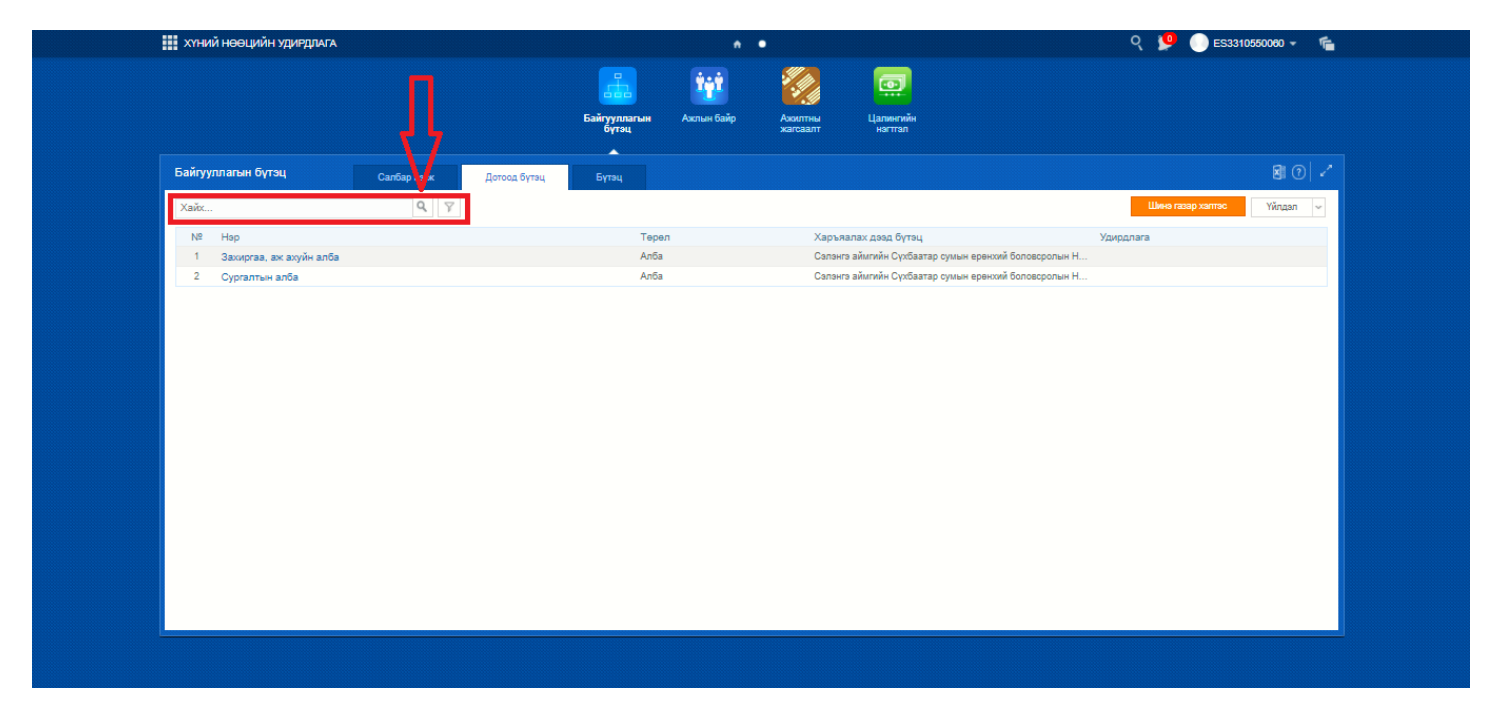

Тайлбар: Харах цонхны зүүн дээд хэсэгт байрлах энэ хэсэг нь хайлтын талбар юм. Байгууллагын бүтцийн үүсгэсэн жагсаалтаас бүтцийн нэрээр хайлт хийх боломжтой.

Хайлтын талбарт хайх бүтцийн нэрийг оруулж

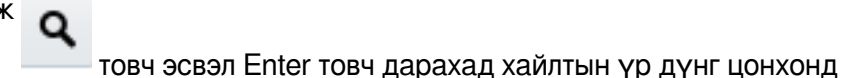

харуулна. Мөн

энэ товчийг дарснаар мэдээллийн багана бүрээр шүүж харах боломжтой.